## **OROBOROS INSTRUMENTS** high-resolution respirometry

# **O2k-Info**

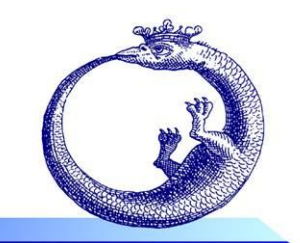

Mitochondrial Physiology Network 19.21(01): 1-4 (2015) 20014-2015 OROBOROS<sup>®</sup><br>Updates: http://wiki.oroboros.at/index.php/MiPNet19.21 DatLab 6 Version 01: 2015-05-27 Updates[: http://wiki.oroboros.at/index.php/MiPNet19.21\\_DatLab 6](http://wiki.oroboros.at/index.php/MiPNet19.21_DatLab%206)

## **DatLab 6: innovations**

Fasching M, Capek O, Gradl L, Fleischmann S, Gnaiger E

**OROBOROS INSTRUMENTS**

O2k high-resolution respirometry Schöpfstr 18, A-6020 Innsbruck, Austria Email: [instruments@oroboros.at](mailto:instruments@oroboros.at) [www.oroboros.at](http://www.oroboros.at/)

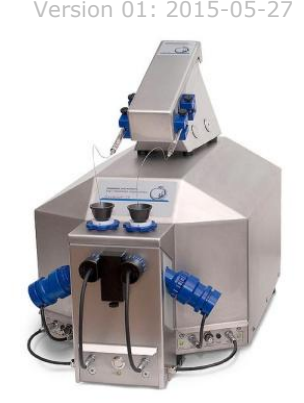

## **1. General**

1.1 **Menus**: More user-friendly structure of the menus.

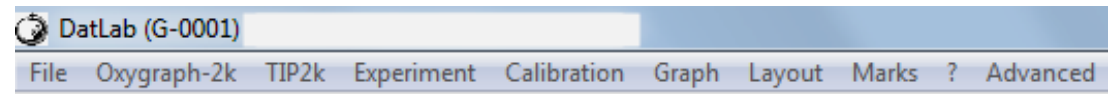

1.2 **O2 Calibration**: Separate tabs are now available for (1) calibration of the signal, (2) editing parameters for the slope, and (3) info.

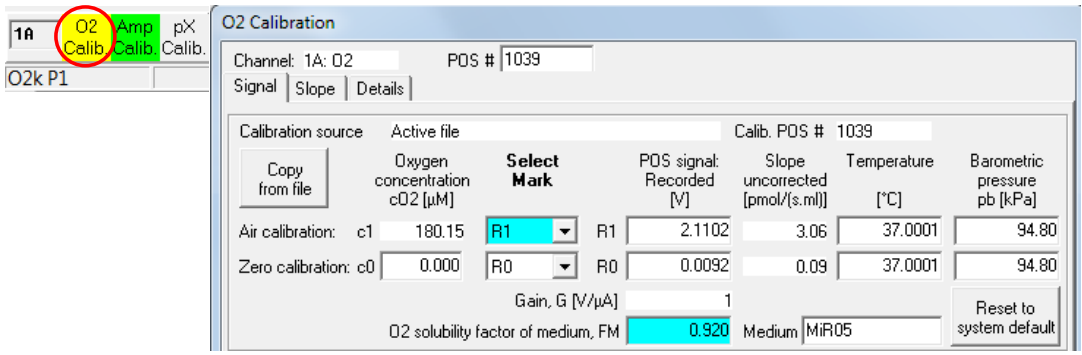

1.3 **Mark statistics and Graph plots**: De-select display and export of channels not in use to provide a simpler overview.

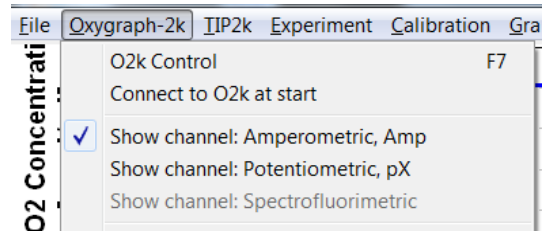

#### **MiPNet19.21 DatLab 6: innovations** 2

1.4 **Instrumental background**: The parameters are calculated in the O2 Calibration\Slope window from the selected marks, the linear regression is shown, and the parameters are saved automatically for instrumental background correction of oxygen flux.

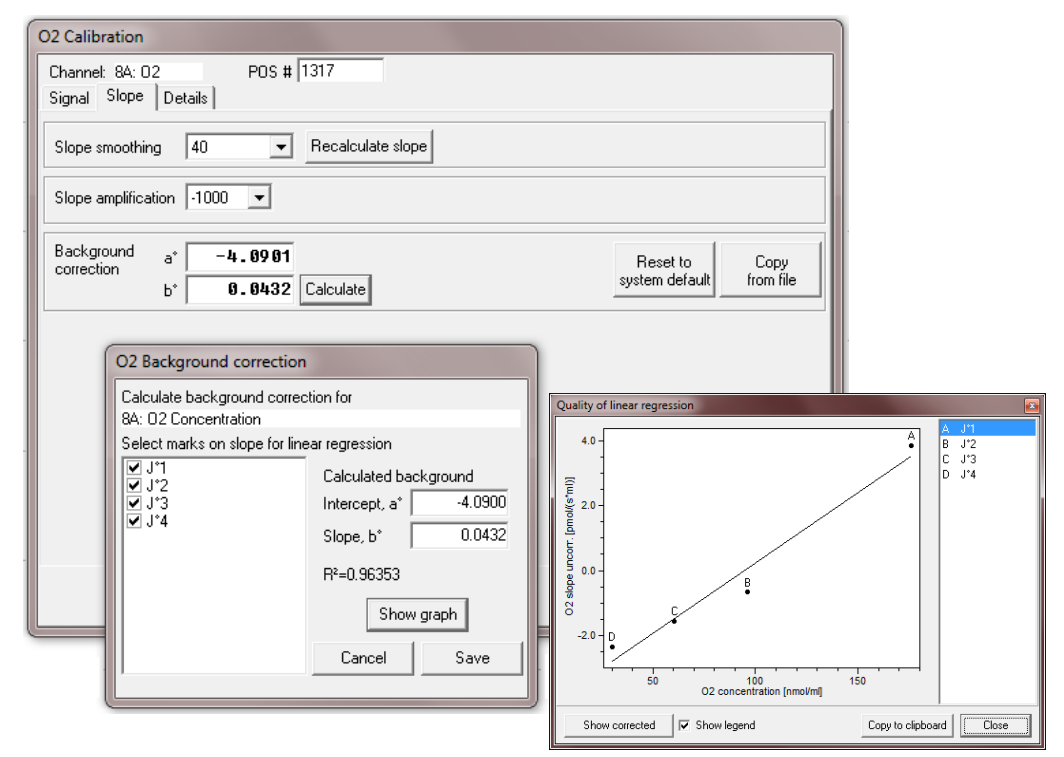

1.5 **Power-O2k (several O2ks in one lab)**: The Power-O2k number can be defined in the 'O2k-Control' window, is prominently displayed in the selected graph, on the labels of axes, and in the DatLab file name. The previous chamber labels AB, CD, EF, GH etc. have been replaced by P1, P2, P3, P4 etc. All chambers are labelled as A (left) and B (right).

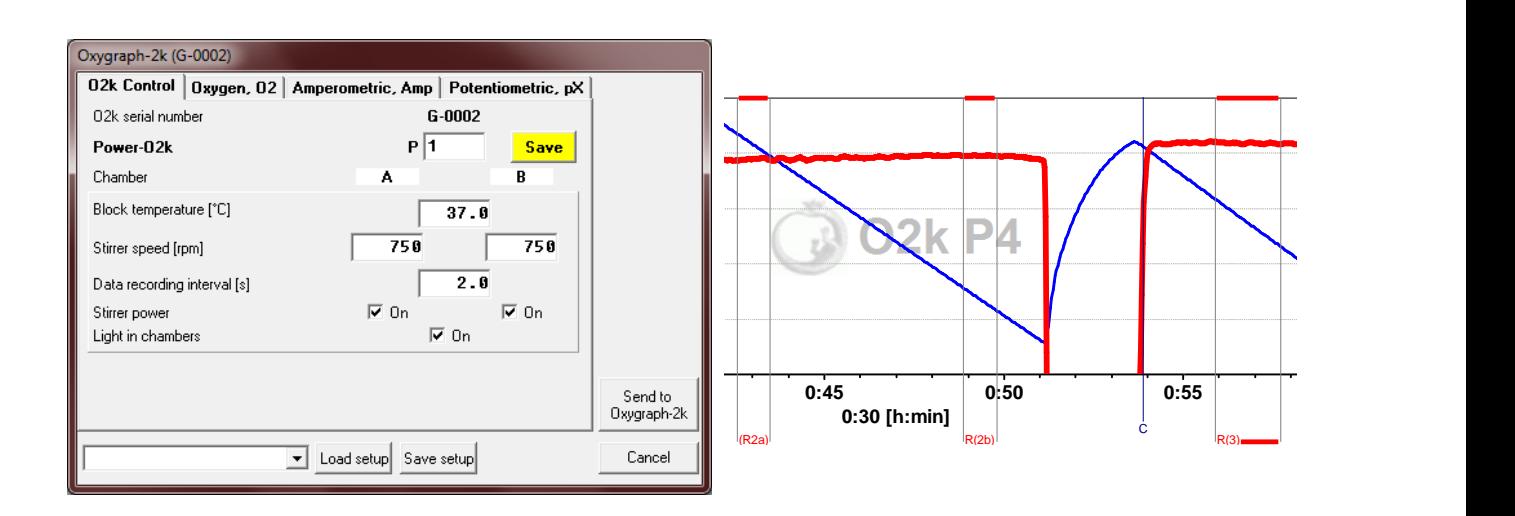

### **2. Marks**

2.1 All **marks** can be copied from one plot to another.

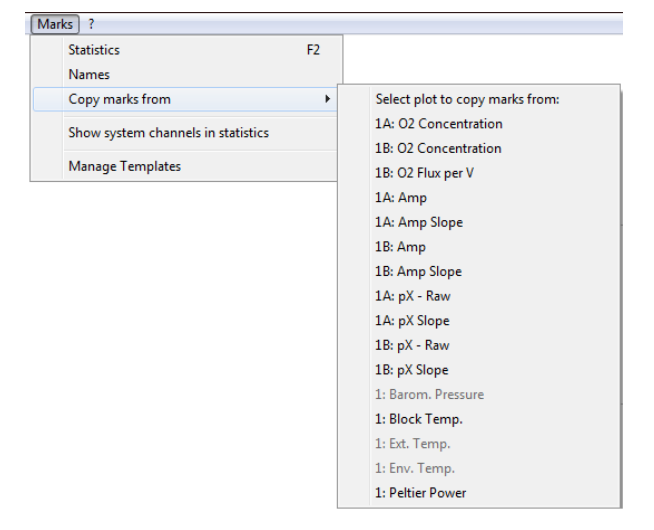

- 2.2 The **average value** of the marked section of the plot is displayed in the window 'Edit mark information'.
- 2.3 A new field "Value" in the window 'Edit mark information' can be used to **assign a numerical value** to the mark, e.g. the concentration of a substance relevant for the marked section of the experiment.

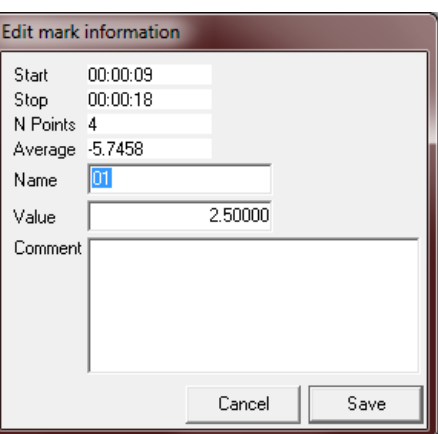

2.4 **Redesigned Marks Statistics / Export to clipboard functions**: After selection of a plot containing marks, values for averages, maximum and minimum values are also displayed for other plots over the same marked sections. Further, it is possible to filter the plots for display according to channel type or chamber.

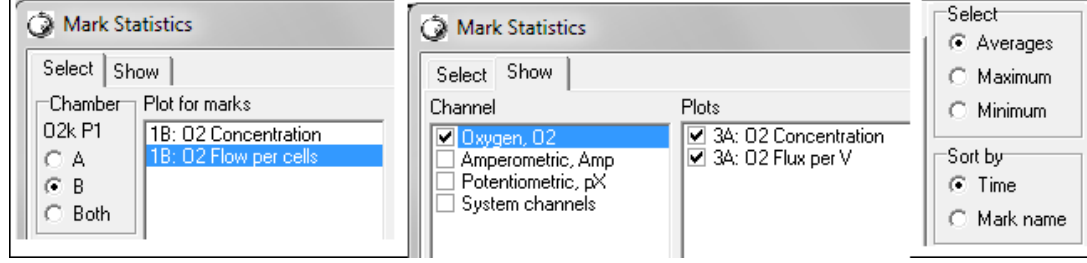

### **3. Innovations for O2k-MultiSensor applications**

3.1 **O2k Control window**: The different channel types can be controlled in separate Tabs in a generalized format, comparable to the O2-Channel.

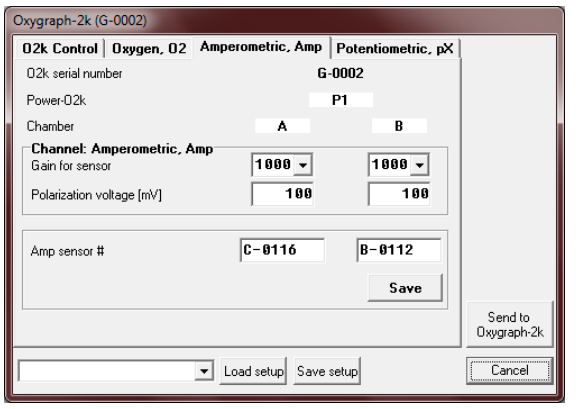

3.2 **Calibration**: Improved calibration for fluorescence and amperometric applications: Concentrations are automatically taken from the respective marks, a background slope correction is available for Amplex calibration.

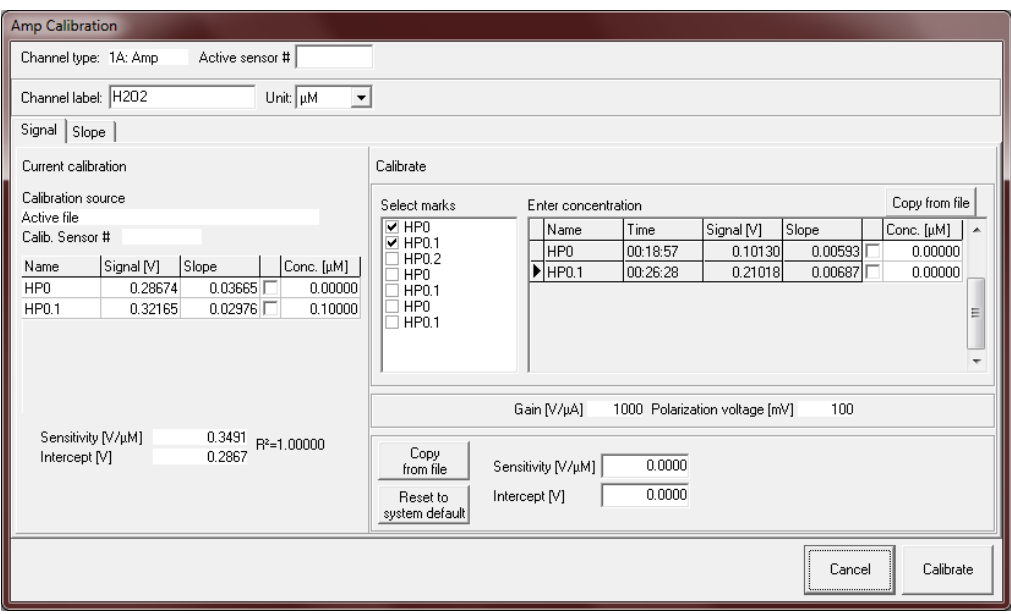

3.3 **New graph layouts** are available for specific O2k-MultiSensor applications.